## **Adding a Website Link**

This option allows you to link to an external website.

## **Directions:**

- **1.** Click on **Build Content**
- **2.** Click on **Web Link**

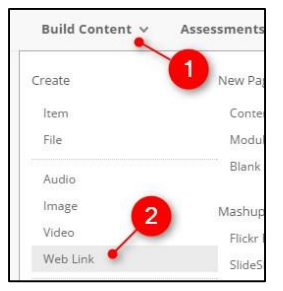

- **3. Name** your link
- **4.** Enter the **URL**

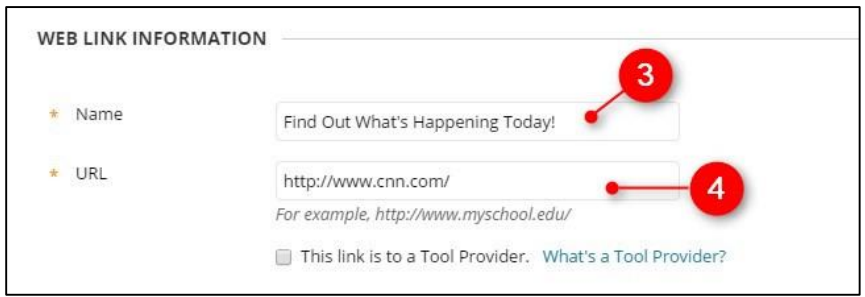

- **5.** Determine if you want it to open in a new window or current window.
- **6.** Set any desired date/time options
- **7.** Click on **Submit**

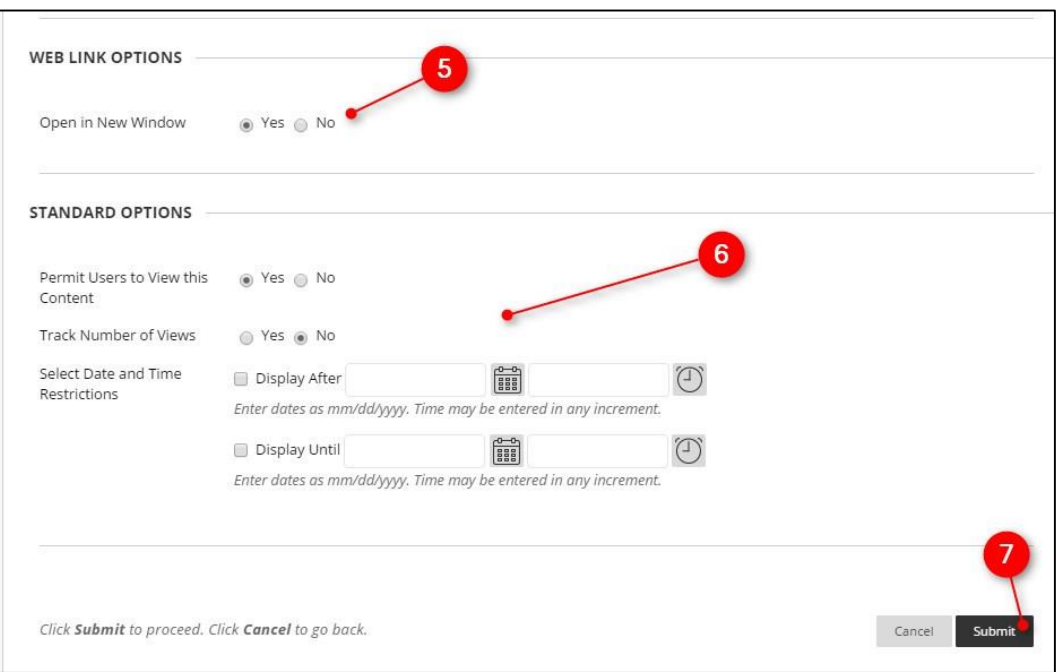

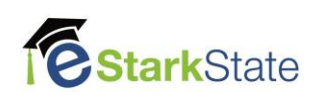